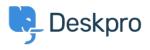

Žinių bankas > Using Deskpro > Admin > Ticket Structure > Why can't I add custom ticket statuses?

Why can't I add custom ticket statuses?

Chynah Hayde - 2023-09-07 - Comments (0) - Ticket Structure

In Deskpro, statuses track who needs to respond to the ticket next. The core statuses are **Awaiting Agent, Awaiting User, Pending,** and **Resolved.** 

| 2            | Awaiting Agent | <b>v</b> 1 |
|--------------|----------------|------------|
| 2            | Awaiting Agent | >          |
| ۵            | Awaiting User  |            |
|              | Pending        | >          |
| $\checkmark$ | Resolved       | >          |

The helpdesk is set up to understand the default statuses, i.e., **Awaiting Agent** tickets need to be brought to the attention of agents. If you could add arbitrary custom statuses, it would break the workflow.

However, you can add <u>Custom Sub-Statuses</u> associated with a core status and behave the same way on the interface as a core status.

These can add more definition to a ticket and create more detailed reports while keeping the built-in workflows that rely on the core statuses working.

To create sub-statuses, go to **Admin** > **Ticket Structure** > **Statuses** and use the + **New** button to create a new sub-status for your helpdesk.

You can use <u>Tasks</u>, <u>Triggers</u>, <u>Escalations</u>, etc., on your custom sub-statuses to make sure that your tickets are always in the correct status.